## **RESET root Password on CentOS / RHEL7**

Wenn das aktuelle root Passwort nicht mehr bekannt ist, so muss dies zurücksetzt werden.

**Schritt 1** - Denn automatischen Bootprozess mit den **Pfeiltasten "auf / ab"** unterbrechen, anschliessend den Bootloader Standarteintrag durch drücken von von "**e**" editieren

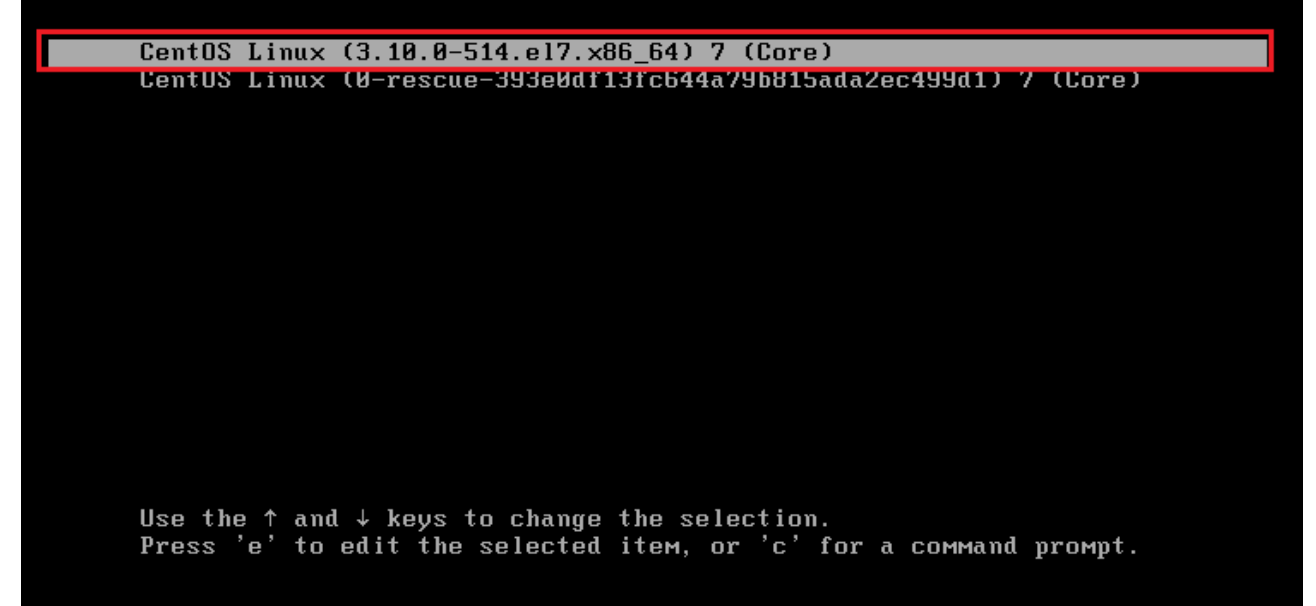

**Schritt 2** - Ergänzung bei "**Linux16**" *(am Ende der Zeile)* **"rd.break" eintragen**. → danach das System mit **CTRL + X** booten!

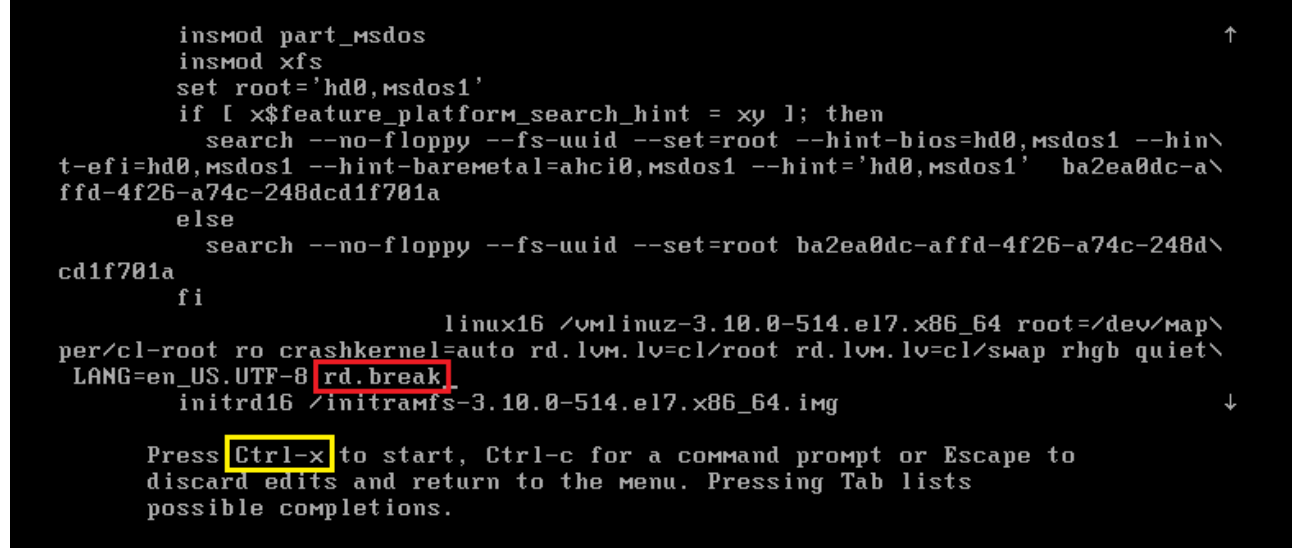

- **Schritt 3** System sysroot mit **RW** remounten, da standartmässig /sysroot beim booten nur ro (Read Only) gemountet wird: → **mount –oremount,rw /sysroot**
	- **OPTIONAL**: Mit "*mount | grep root*" Überprüfen, wie /sysroot aktuell gemountet ist:

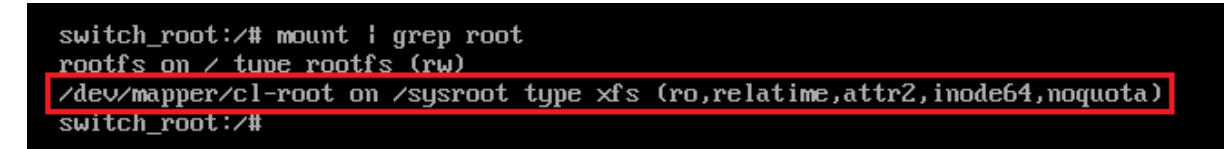

Remounten von /sysroot mit **RW Berechtigungen**:

switch\_root:/# mount -o remount,rw /sysroot switch root:/#

- **OPTIONAL**: Erneutes Überprüfen, wie /sysroot gemountet ist (Falls man möchte):<br>switch\_root:/# mount | grep root rootfs on  $\prime$  tupe rootfs (rw) /dev/mapper/cl-root on /sysroot type xfs (rw,relatime,attr2,inode64,noquota) switch\_root:/#
- **Schritt 5** In richtiges Root System wechseln. → **chroot /sysroot**
- **Schritt 6** Passwort neu setzen: → **passwd root** » **(Neues PW 2x eingeben)**
- **Schritt 7 SELinux relabeling** (beim nächsten boot) veranlassen: → **touch /.autorelabel**
- **Schritt 8** System neustarten: → **exit** → **reboot**

## **The root password should be resettet now!**

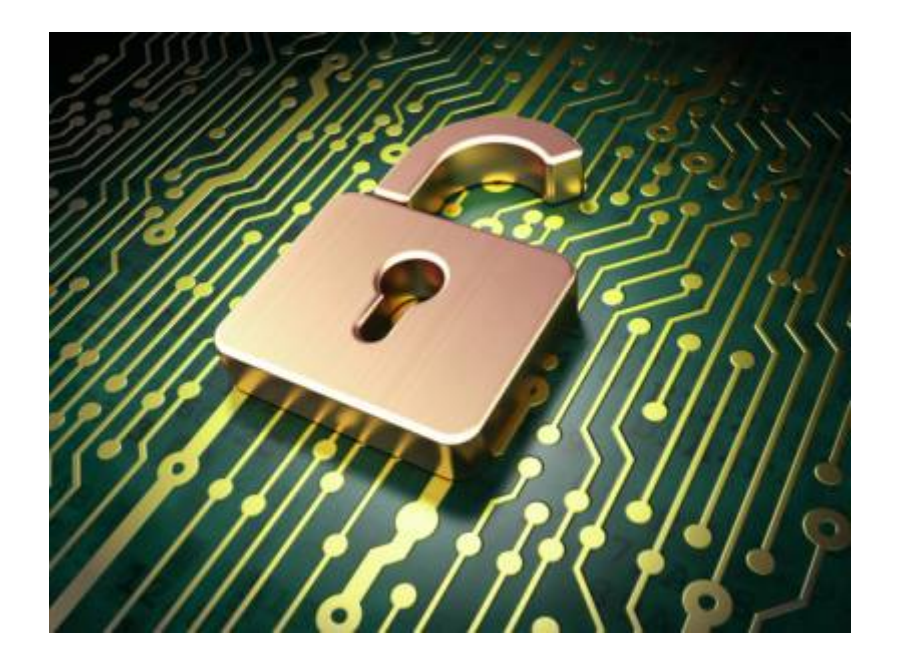

## Last update: **2019/03/07 14:48**